# 教育の質向上をめざす VOD システムⅡ -LMS「MOMOTARO」における-

酒井 寛門\*<sup>1</sup> 大西 荘一\*<sup>2</sup> 河野 敏行\*<sup>3</sup> 岡山理科大学 総合情報研究科 情報科学専攻

<キーワード>e-Learning, 遠隔教育システム, 学習管理システム, VOD システム

# 1. はじめに [1]

岡山理科大学では,独自開発の Learning Management System「MOMOTARO」(以後,LMS 「MOMOTARO」)を使用して VOD による非同期双方向遠隔講義システムを構築している.イン ターネット上で講義を受講し,単位を取得することが可能である.LMS「MOMOTARO」では, 出席カードの提出をもって出席としている.出席カードの提出は,受講者の VOD 視聴時間 が全体の 90%以上であることを条件に許可されている. しかし、既存の VOD システムでは,

「VOD を再生状態にして放置される可能性」があり,VOD の視聴時間が 90%超でも真面目に 学習したとは必ずしも言えず、教育の質の劣化をまねく恐れがある.

今回,放置問題を解決し,教育の質の向上を目指して,下記の2点を実現した VOD シス テムⅡを開発した

(1)VOD 再生中に自動で質問を挿入し,解答しなければ VOD を先に進めない.

(2)質問に解答しなければ,出席カードの提出ができない.

#### 2. LMS「MOMOTARO」について [2][3]

LMS「MOMOTARO」とは,大西研究室で開発された学習管理システムである.加計学園が管 理している「加計サイバーキャンパス」(図1),大学コンソーシアム岡山が管理している 「まなびオルガノン」(図2),岡山理科大学情報処理センターが管理している「学習管理 システム」(図3)等に利用されている.LMS「MOMOTARO」は VOD による遠隔授業で「学習 支援」を行う事,出欠管理,課題提出,アンケート集計,クリッカー機能等の「教育支援」 を行う事を目的としており,特に大大連携や高大連携等の連携教育を意識した仕様になっ ている.

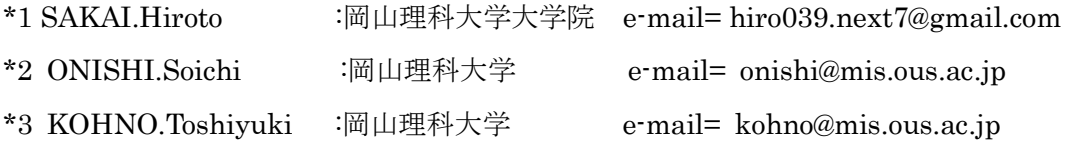

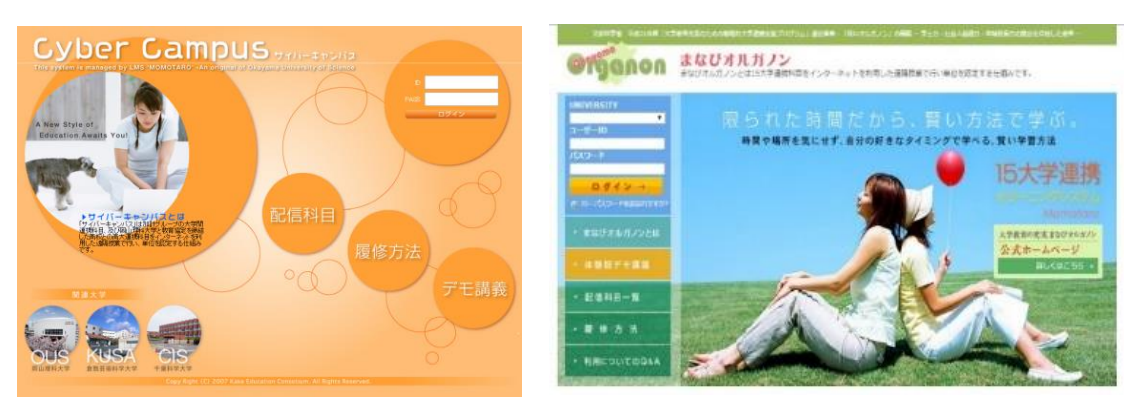

- 図1.加計サイバーキャンパス 図2. まなびオルガノン
	-

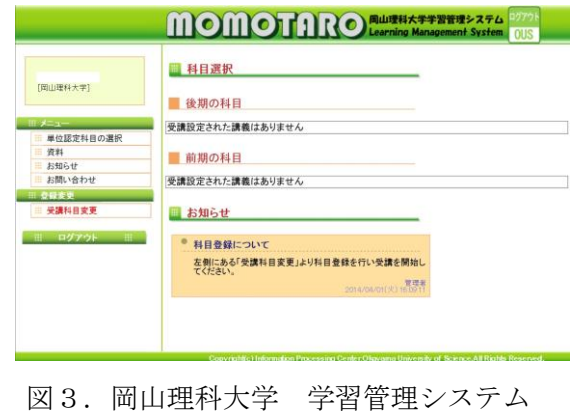

3. 既存の VOD システム [4]

# 3.1 VOD コンテンツ

LMS「MOMOTARO」で配信されている VOD コンテンツは,動画編集ソフトウェアである Stream Author で録画・編集されている. 図 4 は、Stream Author で作成された VOD コンテ ンツの画面である.

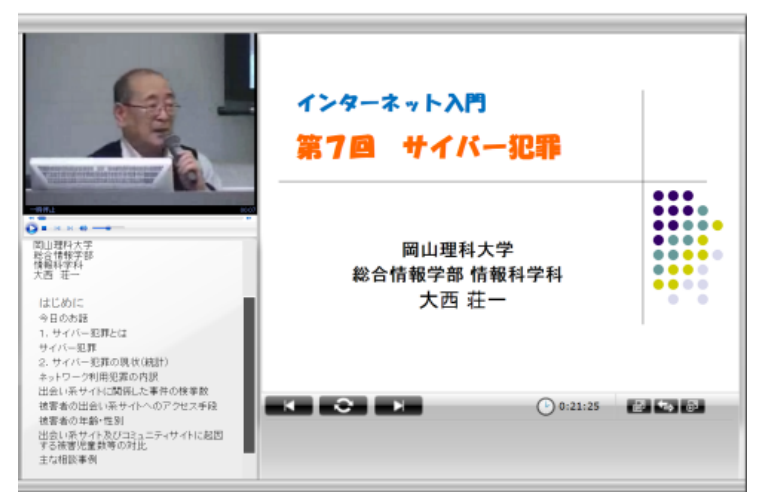

図4.Stream Author で作成された VOD コンテンツ

Stream Author で作成された VOD コンテンツは,左上に動画をはめ込み,右側に講義スラ イド,左下に目次という構成になっている.また、目次をクリックすることでその目次に 対応する動画とスライドに移行する.

#### 3.2 出欠管理

既存の VOD システムは、VOD 視聴ページを開いている時間を計測しており、全体の 90%以 上を視聴することで出席カードの提出が可能になる.図 5 は加計サイバーキャンパスのメ イン画面である.

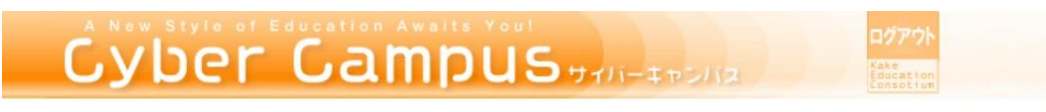

■ メイン画面

**三更新** 

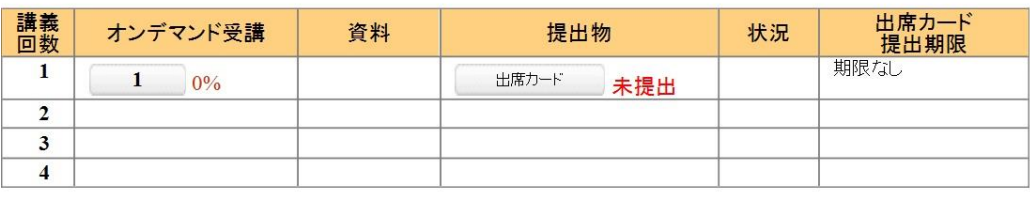

図5.メイン画面

# 4. 既存 VOD システムの問題点

#### 4.1 VOD を再生状態にして放置される可能性

既存の VOD システムは、再生状態にしてしまえば、動画を見ずに他のことをしていても 視聴時間は計測される.再生し,放置することにより,真面目に学習せずとも視聴時間の 条件を満たしてしまえば出席カードの提出が可能である.出席カードの提出に VOD 視聴時 間を条件にしていることが意味をなさないことになる.

# 4.2 対応ブラウザ

Stream Author で作成された VOD コンテンツは,Internet Explorer6 以前のバージョン にしか対応していない.Internet Explorer7 以降で VOD コンテンツを視聴する場合には, 互換表示モードを利用しなければならない.また,動画フォーマットが WMV であるため, Google chrome, Safari 等の主要ブラウザでは視聴できない.

#### 5. VOD システムⅡ

既存 VOD システムの問題点を解決するべく、VOD システムⅡを開発した.

- 5.1 VOD コンテンツ
	- (1)仕様
		- ① 各目次の終了時に動画が自動的に一時停止し,LMS「MOMOTARO」上で講師側があら かじめ設定した問題を表示.
		- ② 表示される問題全てに解答しなければ出席カードを提出できない.
		- ③ VOD の視聴時間を厳密に計測(一時停止中は計測しない)し,視聴時間を満たさなけ れば出席カードを提出できない.

これによって動画を見ずに放置していても動画が先に進むということを防ぐことができ る.表示される問題全てに解答しなければ,出席カードが提出できないので,放置する学 習者が減少するのではないかと考える.また,問題に解答するという行為をすることによ って動画を見ているだけの場合起きてしまう学習意欲の低下も防ぐことができるのではな いかと考える.

現在の「Stream Author」にも問題を表示する機能はあるが、LMS「MOMOTARO」と連携す る機能がないため,問題を表示し動画が停止していても時間がカウントされ,視聴時間が 満たされると出席カードの提出が可能になる.VOD システムⅡではその問題点も解決してい る.問題形式は記述式ではなく選択式のみにした.これは正解不正解の判断が LMS「MOMOTARO」 で自動化できるからである.

#### (2) VOD コンテンツの作成

既存システムは,「Stream Author」を用いて VOD コンテンツを作成している.しかし, 「Stream Author」で作成されたコンテンツは、LMS「MOMOTARO」との連携機能がない. VOD システムⅡでは、「Stream Author」を使用せず、MPEG4 形式の動画編集ソフトを利用する.

#### 5.2 VOD 視聴ページ

新しい VOD 視聴ページ (図6) は,「受講者にまじめに学習してもらう」ことを主な目的 として開発された. 以下にこの VOD 視聴ページが有する機能一覧を示す.

#### (1) 新しい VOD 視聴ページの機能一覧

- ① 目次表示・ジャンプ機能
- ② 問題表示・解答機能
- ③ 出席カード提出条件変更機能

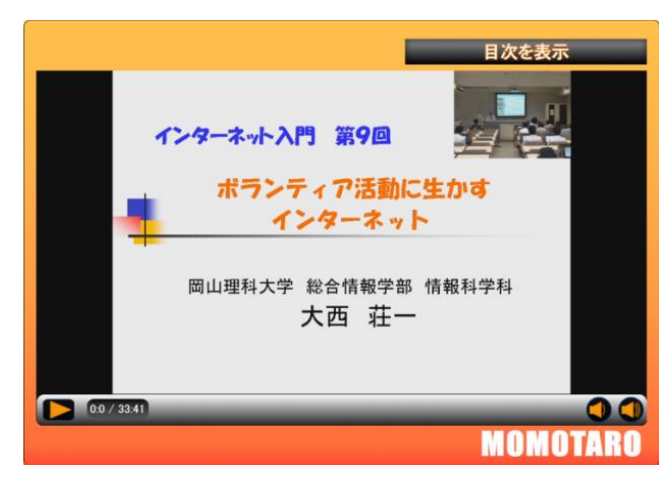

図6.新しい VOD 視聴ページ

# (2)目次表示・ジャンプ機能

VOD システム II は、既存の VOD コンテンツと同じく目次表示機能とジャンプ機能を有して いる.目次ジャンプ機能(図7)とは,目次をクリックすることで,動画を目次に対応する 部分にジャンプさせる機能である.

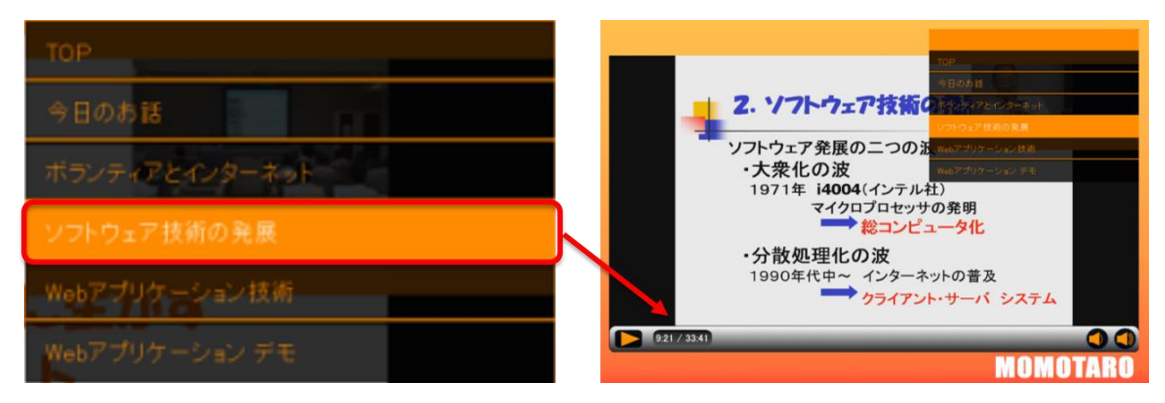

図7.目次ジャンプ機能

# (3)問題表示・解答機能

問題表示・解答機能とは,VOD の視聴中に動画が自動的に一時停止し,問題を表示させ, 学習者に解答させる仕組みである. 各目次の終了時になると動画が一時停止し、画面中央 に問題の解答画面(図8)が表示される.

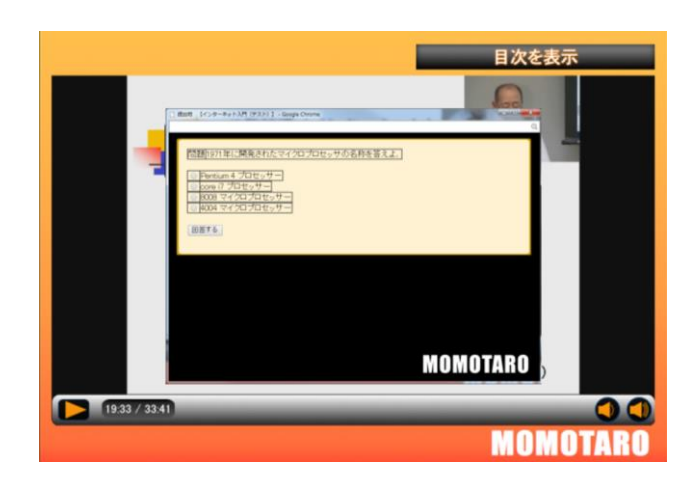

図8.問題の解答画面

問題に解答することにより LMS「MOMOTARO」のデータベースに誰がどの問題に解答したの かが登録される.また,復習のために再視聴した場合にも問題は表示され,再解答が可能 である.再解答時には,前回の解答が表示され,確認できる.

5.3 出席カード

VOD システムIIでは、出席カードの提出条件を、視聴時間を満たすことから、「全ての問 題に解答すること」に変更した.つまり,従来のシステムのようにただ放置するだけでは 出席カードが提出できない.図9は,出席カードの提出画面である.

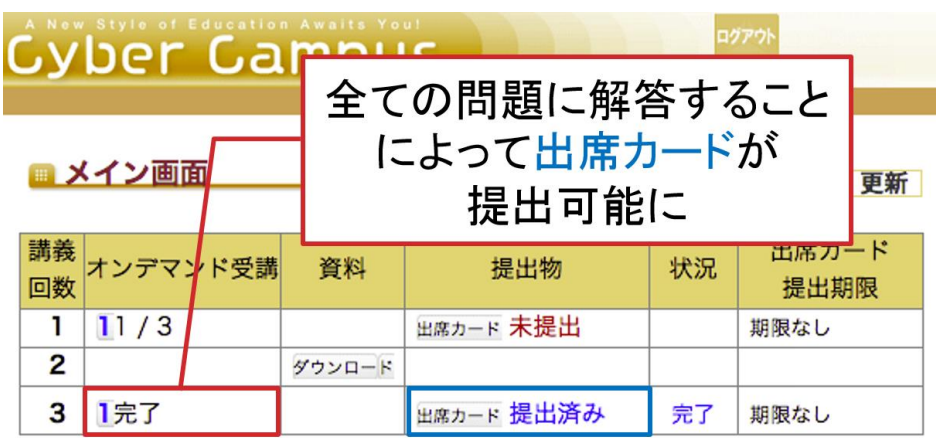

図9.出席カード提出画面

# 5.4 VOD コンテンツと LMS「MOMOTARO」の連携

新システムでは,講義スライドも動画としてキャプチャーし,一つのコンテンツとする

方式にした.また,LMS「MOMOTARO」上で,目次機能や問題表示・解答機能等をコンテンツ に追加するために, LMS「MOMOTARO」に新たな機能を追加した.

(1)目次登録モード

目次の登録を LMS「MOMOTARO」上で行えるようにした.LMS「MOMOTARO」上で目次の登録 を行うことで,オーサリングソフトに対する依存がなくなる.目次を VOD に追加するには, LMS「MOMOTARO」の科目管理から目次登録モード(図 10)を選択することで行える.目次名と それに対応する動画の時間を入力することで VOD に目次が追加される. 以上の作業を完了 することで, 登録した目次と VOD(図 11)が関連付けされる.

# ■ 目次登録モード【インターネット入門】

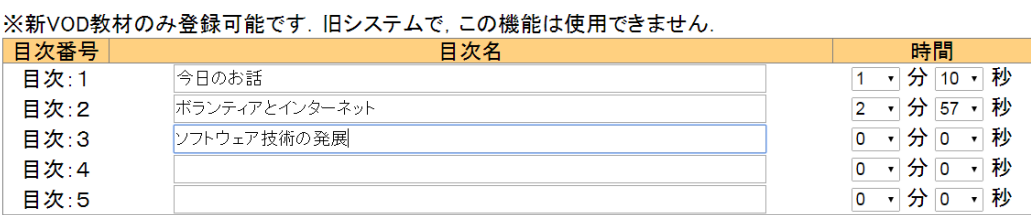

確認画面へ

科目管理へ戻る

図 10.目次登録モード

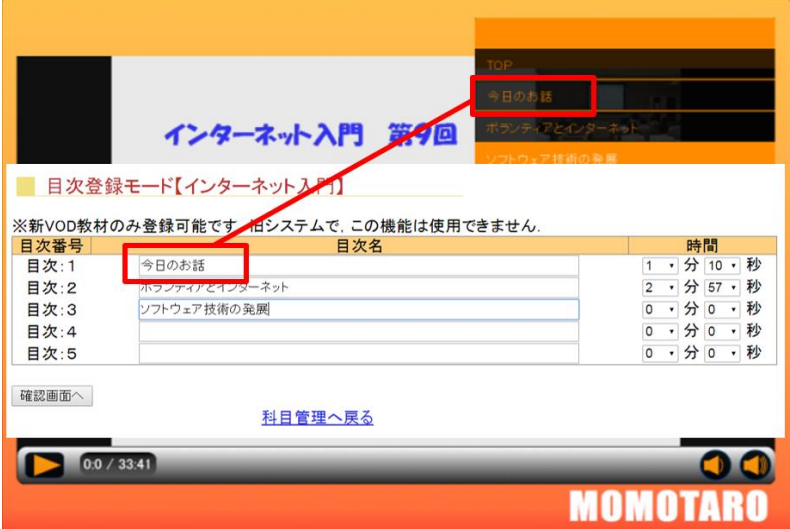

図 11.目次と VOD

### (2)問題登録モード

前述した,問題表示・解答機能を使用するには,LMS「MOMOTARO」上で問題を登録する 必要がある.問題を VOD に追加するには,LMS「MOMOTARO」の科目管理から問題登録モード (図 12)を選択することで行える.問題は,各目次に対して1つの問題が登録可能である. 教材を選択すると,登録されている目次一覧と,その目次に対して問題が登録済みなのか 未登録なのかが表示される. 問題を登録する場合は、登録·編集ボタンをクリックするこ とで、質問内容入力ページ(図13)に移行し、質問内容と選択肢の個数を入力した後、選択 肢の個数を入力する.次に「選択肢登録へ」をクリックすることで、選択肢入力画面(図 14)に移行する.

問題の登録が完了すると,問題登録ページの問題の有無が登録済み(図 15)という表示に 変わる. 登録済みという表示になることで, VOD の出席カード提出条件が「視聴時間を満た す」ことから,「全ての問題に解答すること」に自動的に変更される.

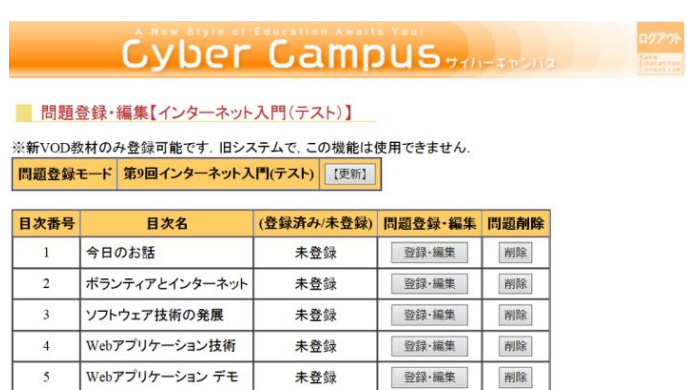

科目管理へ戻る

図 12.問題登録モード

 $\mathbf{I}$ 

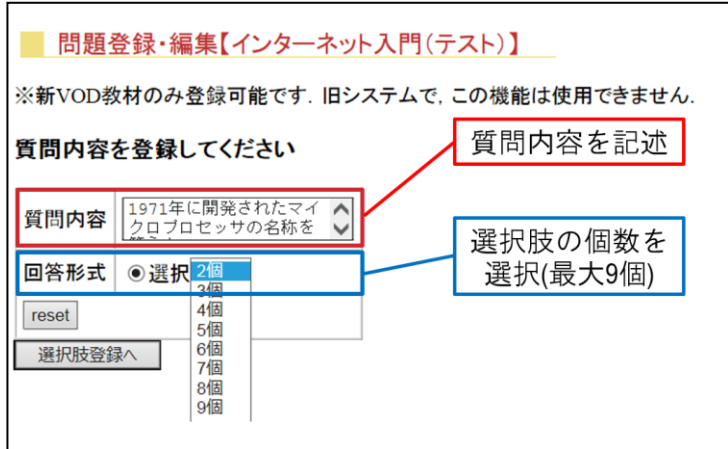

図 13.質問内容入力画面

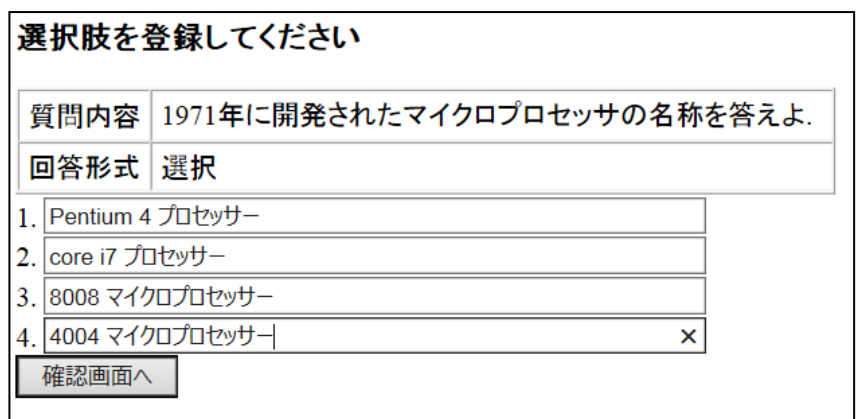

図 14.選択肢入力画面

|                | <b>Cyber Campus</b> <sub><i>HII-++&gt;II</i></sub> | A New Style of Education Awaits You! |         |      |
|----------------|----------------------------------------------------|--------------------------------------|---------|------|
|                |                                                    |                                      |         |      |
|                | 問題登録・編集【インターネット入門(テスト)】                            |                                      |         |      |
|                | ※新VOD教材のみ登録可能です.旧システムで.この機能は使用できません.               |                                      |         |      |
|                | 問題登録モード 第9回インターネット入門(テスト)                          | 【更新】                                 |         |      |
| 目次番号           | 目次名                                                | (登録済み/未登録)                           | 問題登録・編集 | 問題削除 |
|                |                                                    |                                      |         |      |
|                | 今日のお話                                              | 未登録                                  | 登録·編集   | 削除   |
| $\overline{c}$ | ボランティアとインターネット                                     | 未登録                                  | 登録·編集   | 削除   |
| 3              | ソフトウェア技術の発展                                        | 登録済み                                 | 登録 編集   | 削除   |
| $\overline{4}$ | Webアプリケーション技術                                      | 未登録                                  | 登録·編集   | 削除   |

科目管理へ戻る

図 15.問題登録済み表示

# 6. おわりに

今回開発した VOD システムⅡは,VOD を再生状態にして放置するだけでは,出席カードが 提出できないことから、教育の質向上に有効であると考える. また、動画形式を MPEG4 に したことで, IE のみではなく他の主要ブラウザでも視聴可能になった. さらには、従来の システムでは出来なかった LMS「MOMOTARO」と VOD コンテンツの連携が可能になった. 今後,受講者の「なりすまし」防止等,さらなる教育の質向上を検討する.

# <参考文献>

- [1] 大西 荘一, 北川 文夫, 榊原 道夫, 河野 敏行 [他] 「LMS「MOMOTARO」における教育の質保証」 岡山理科大学情報処理センタ-研究報告 (28), 39-45, 2007-03
- [2] 三木 啓一郎, 大西 荘一 [他] 「LMS「MOMOTARO」Ver.9 の特徴」 岡山理科大学情報処理センタ-研究報告 (32), 63-70, 2010-03
- [3] サイバーキャンパス

https://cyber.kake-group.jp

[4] [Cyber Link ]e-Leaning ソリューション http://sa.cli.co.jp/intro.asp